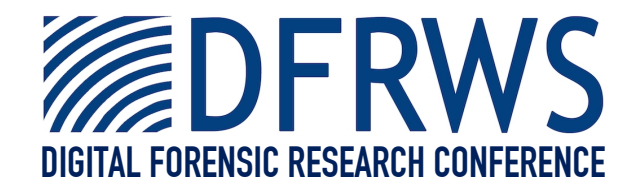

### Tor Forensics on Windows OS

### *By* **Mattia Epifani, Marco Scarito and Francesco Picasso**

*Presented At*

The Digital Forensic Research Conference DFRWS 2015 EU Dublin, Ireland (Mar 23<sup>rd</sup>- 26<sup>th</sup>)

DFRWS is dedicated to the sharing of knowledge and ideas about digital forensics research. Ever since it organized the first open workshop devoted to digital forensics in 2001, DFRWS continues to bring academics and practitioners together in an informal environment. As a non-profit, volunteer organization, DFRWS sponsors technical working groups, annual conferences and challenges to help drive the direction of research and development.

### **http:/dfrws.org**

## TOR BROWSER FORENSICS ON WINDOWS OS

MATTIA EPIFANI, FRANCESCO PICASSO, MARCO SCARITO, CLAUDIA MEDA

DFRWS 2015

DUBLIN, 24 MARCH 2015

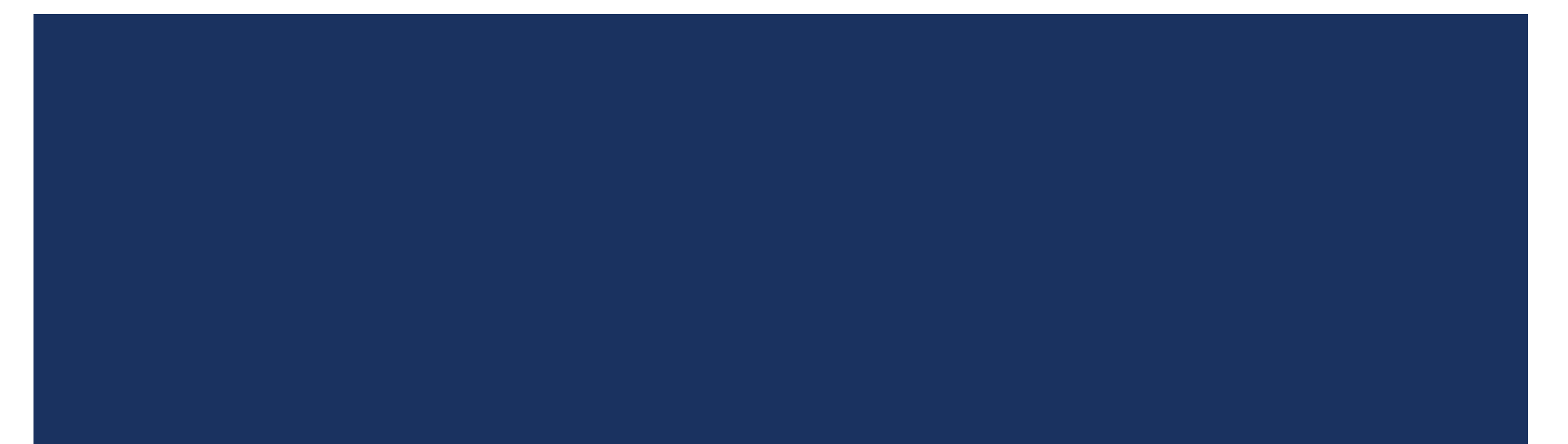

## REAL CASE

- Management salaries of a private company were **published on a Blog**
- Through an analysis of the internal network, we found a possible suspect because he accessed the Excel file containing the salaries the day before the publication
- Company asked us to analyze the employee laptop
- We found evidences that confirm that the Excel file was opened [LNK, **Jumplist, ShellBags]**
- But **no traces** were found in **browsing history** about the publishing activity on the blog…

## PREVIOUS RESEARCH

## ■ An interesting research by Runa Sandvik is available at

## **Forensic Analysis of the Tor Browser Bundle on OS X, Linux, and Windows**

https://research.torproject.org/techreports/tbb-forensic-analysis-2013-06-28.pdf

■ We started from her work to find other interesting artifacts

## TOR BROWSER – MICROSOFT WINDOWS

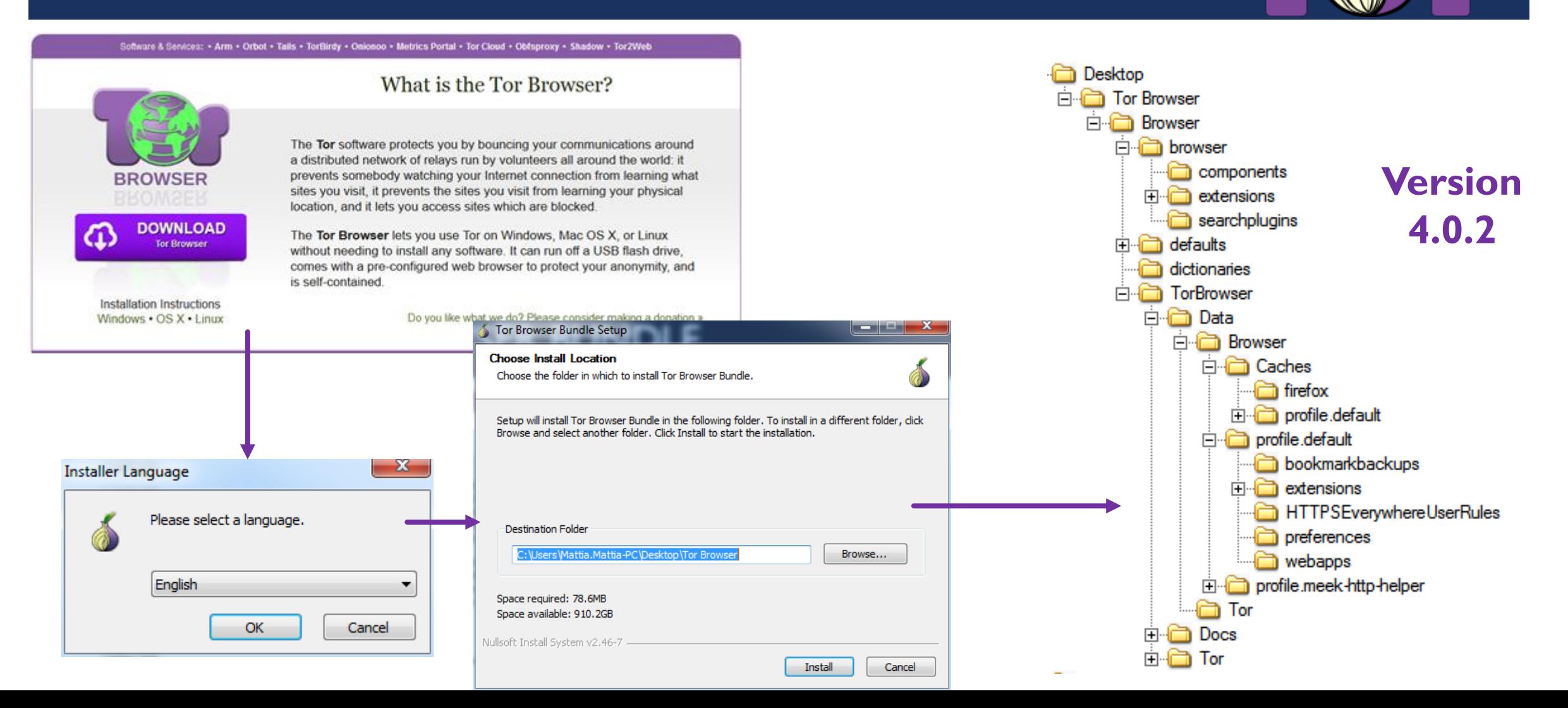

## TOR BROWSER FOLDER

■ The most interesting folders are located in **\Tor Browser\Browser\Tor Browser**:

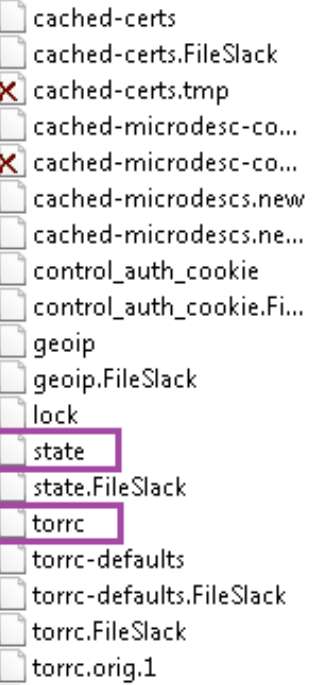

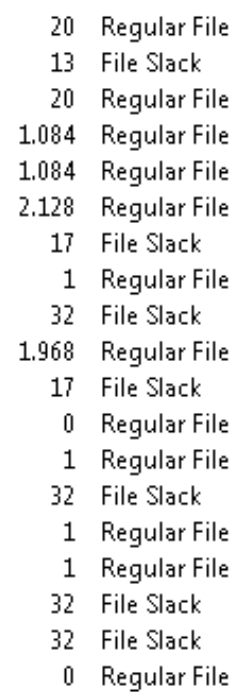

### 15/02/2014 18:... 15/02/2014 18:... 15/02/2014 18:... 15/02/2014 18:...

### 15/02/2014 18:...

- 15/02/2014 18:...
- 01/01/2000 01:...
- 15/02/2014 18:... 15/02/2014 18:... ė.
	- 15/02/2014 18:... 01/01/2000 01:...
- $01/01/200001...$

## **\Data\Tor \Data\Browser\profile.default**

bookmarkbackups 1 Directory 12/12/2014 14:... extensions 1 Directory 30/01/2015 15:... HTTPSEverywhereUser... 1 Directory 12/12/2014 14:... preferences 1 Directory 12/12/2014 14:... webapps 1 Directory 30/01/2015 14:... **\$130** 8 NTFS Index All... 30/01/2015 15:... ≌ blocklist.xml 146 Regular File 01/01/2000 blocklist.xml.FileSlack 3 File Slack **O** bookmarks.html 4 Regular File 01/01/2000 compatibility.ini 1 Regular File 30/01/2015 14:... 512 Regular File 12/12/2014 15:... cookies.sqlite 1 Regular File extensions.ini 30/01/2015 14:... extensions.ini.FileSlack 4 File Slack 10 Regular File extensions.json 30/01/2015 14:... 3 File Slack extensions.json.FileSlack extensions.sqlite 0 Regular File 12/12/2014 14:...

## FOLDER DATA\TOR

### **State**: it contains the **last execution date**

```
# Tor state file last generated on 2014-02-15 18:59:26 local time
# Other times below are in UTC
# You *do not* need to edit this file.
TorVersion Tor 0.2.4.20 (git-d90102bcf0c25d96)
```
LastWritten 2014-02-15 17:59:26

 **Torrc:** it contains the **path from where the Tor Browser was launched** with the drive letter

# This file was generated by Tor; if you edit it, comments will not be preserved # The old torrc file was renamed to torrc.orig.1 or similar, and Tor will ignore it

```
DataDirectory E:\Tor Browser\Data\Tor
DirRegStatistics 0
GeoIPFile E:\Tor Browser\Data\Tor\geoip
```
## FOLDER \DATA\BROWSER\PROFILE.DEFAULT

- The traditional *Firefox folder* containing the user profile **without usage traces**
- The most interesting files:
	- **Compatibility.ini**
	- **Extension.ini**

[ExtensionDirs] Extension0=E:\Tor Browser\Data\Browser\profile.default\extensions\tor-launcher@torproject.o Extension1=E:\Tor Browser\Data\Browser\profile.default\extensions\torbutton@torproject.org. Extension2=E:\Tor Browser\Data\Browser\profile.default\extensions\{73a6fe31-595d-460b-a920-Extension3=E:\Tor Browser\Data\Browser\profile.default\extensions\https-everywhere@eff.org

[Compatibility] LastVersion=24.3.0 20000101000000/20000101000000 LastOSABI=WINNT x86-gcc3 LastPlatformDir=E:\Tor Browser\Browser

LastAppDir=E:\Tor Browser\Browser\browserInvalidateCaches=1

- **Browser execution path**
- **Date Created → First execution**
- **Date Modified → Last execution**

## OS ARTIFACTS ANALYSIS

- Evidence of TOR usage can be found (mainly) in:
	- Prefetch file **TORBROWSERINSTALL-<VERSION>-<PATH-HASH>.pf**
	- Prefetch file **TOR.EXE-<PATH-HASH>.pf**
	- Prefetch file **FIREFOX.EXE-<PATH-HASH>.pf**
	- Prefetch file **START TOR BROWSER.EXE-<PATH-HASH>.pf** *(old version < 4.0.2)*
	- $\Box$  NTUSER.DAT registry hive  $\rightarrow$  User Assist key
	- **U** Windows Search Database
	- $\Box$  Thumbnail cache

## PREFETCH FILES

- We can recover:
	- **First execution date**
	- **Last execution date**
		- **In Windows 8/8.1**  $\rightarrow$  **Last 8 executions**
	- Number of executions
	- **Execution Path**
	- **Install date (from Tor Browser Install prefetch file)**
	- **Tor Browser version (from Tor Browser Install prefetch file)**

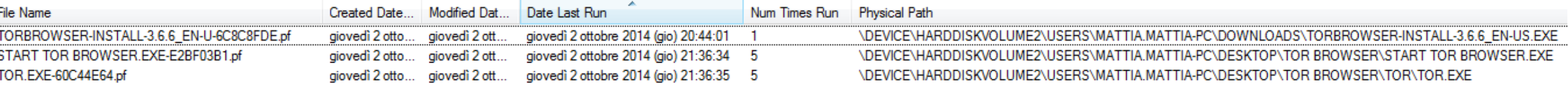

## USER ASSIST

- We can recover:
	- **Last execution date**
	- **Number of executions**
	- **Execution path**
- By analyzing various NTUSER.DAT from VSS we can **identify the number and time of execution in a period of interest**

userassist2 v.20120528 (NTUSER.DAT) Displays contents of UserAssist subkeys

UserAssist Software\Microsoft\Windows\CurrentVersion\Explorer\UserAssist LastWrite Time Wed Jul 24 16:27:27 2013 (UTC)

{CEBFF5CD-ACE2-4F4F-9178-9926F41749EA} Mon Feb 17 08:30:05 2014 Z Microsoft.InternetExplorer.Default (2) Sat Feb 15 17:59:09 2014 7 E:\Tor Browser\Start Tor Browser.exe (1)

## OTHER ARTIFACTS ON THE HARD DRIVE

# Other files noted:

# **Thumbnail Cache**

 $\blacksquare$ It contains the TOR Browser icon

# **Windows Search Database**

■ Tor Browser files and folders path

## BROWSING ACTIVITIES

- ■Evidence of browsing activities can be found in:
	- Bookmarks (places.sqlite database)
	- **Q** Pagefile.sys
	- Memory Dump / Hiberfil.sys

## BOOKMARKS

## User saved bookmarks:

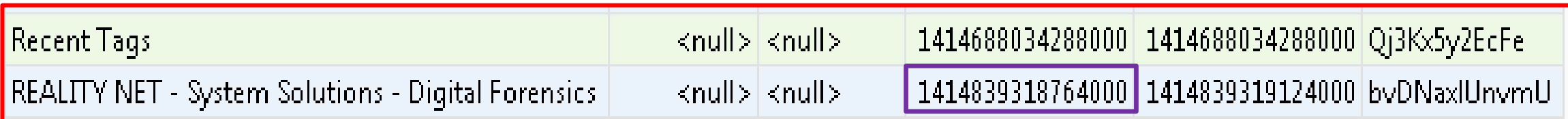

### Convert epoch to human readable date and vice versa

Timestamp to Human date | e | [batch convert timestamps to human dates] 414839318764000

Assuming that this timestamp is in microseconds (1/1,000,000 second):

GMT: Sat, 01 Nov 2014 10:55:18 GMT

```
Your time zone: sabato 1 novembre 2014 11:55:18 GMT+1:00
```
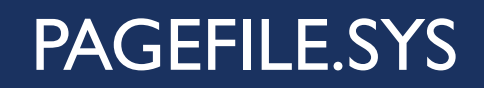

# **Information about visited websites**

# ■Search for the keyword **HTTP-memory-only-PB**

..óy... ``.... y ... HTTP-memory-only-PB domain=genoacfc.it&uri=http: //genoacfc.it/wp-content/plugins/footballclub/js/yoxview/images/ 

## HTTP-MEMORY-ONLY-PB

- A function used by Mozilla Firefox for Private Browsing (not saving cache **data on the hard drive**)
- **Tor Browser uses the Private Browsing** feature of Mozilla Firefox
- But Tor Browser typically uses an old Firefox version, based on Firefox **ESR**
- To distinguish if the browsing activity was made with Mozilla Firefox or with Tor Browser:
	- Check if Firefox is installed
	- If it is installed, verify the actual version

## PAGEFILE.SYS - EXAMPLE

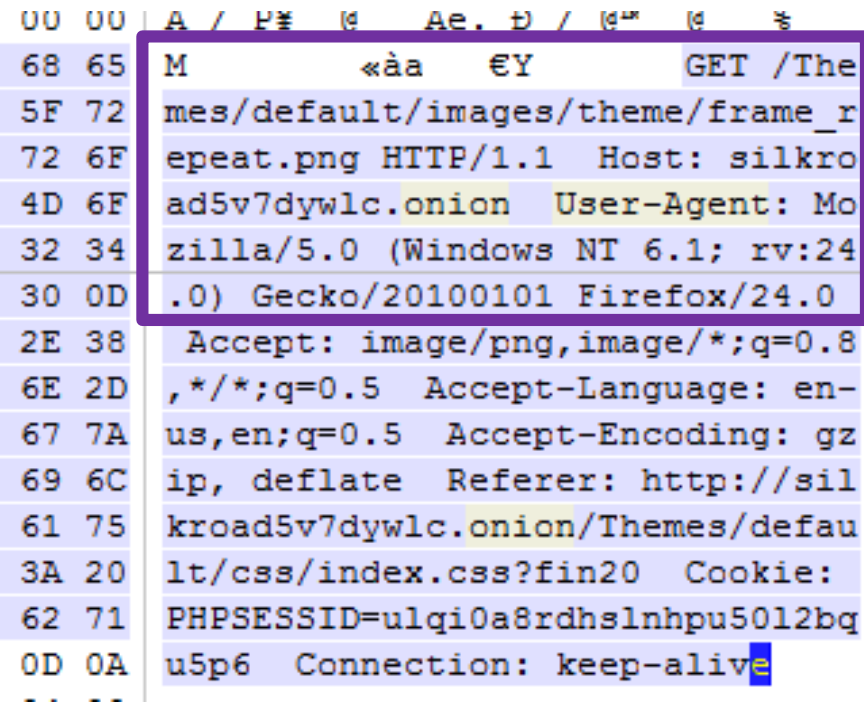

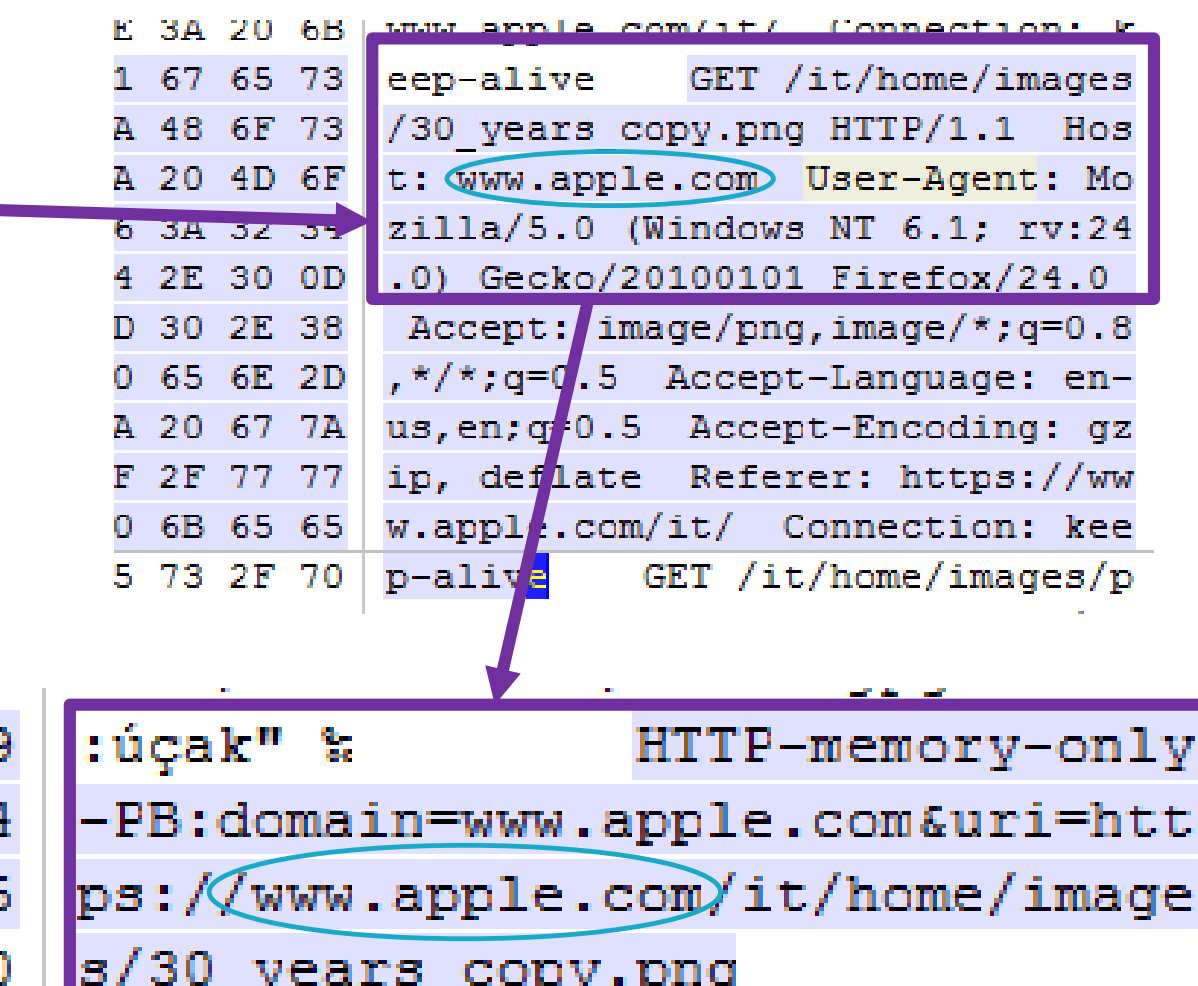

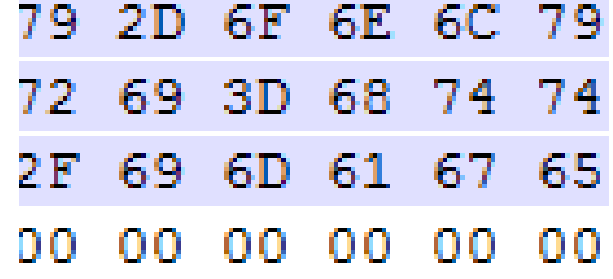

## ANALYSIS METHODOLOGY

#### Prefetch files

- Install date
- First execution date
- Last execution date(s)
- Number of executions
- Tor Browser version

### NTUSER\UserAssist key

- Execution path
- Last execution date
- Total number of executions
- Verify the history of execution through the Volume Shadow Copies

### Other possible artifacts

- Thumbnail Cache
- Windows Search Database

#### Tor Browser Files

#### •State

- •Torrc
- •Compatibility.ini
- •Extension.ini
- •Places.sqlite [Bookmarks]

### Pagefile.sys<br>(keywords search)

- •HTTP-memory-only-PB
- •Torproject
- •Tor
- •Torrc
- •Geoip
- •Torbutton
- •Tor-launcher

#### Hiberfil.sys

- Convert to a memory dump
- Analyze through
- Volatility
- Keywords search

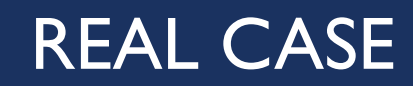

- We indexed the hard drive and searched for the blog URL
- We found some **interesting URLs in the pagefile**, indicating the access to the **Blog Admin page**  (*http://www. blognameblabla.com/wp-admin/*)
- All the URLs were **preceded by the string HTTP-MEMORY-ONLY-PB** and Firefox is not installed on the laptop
- We found that the **TOR Browser was downloaded with Google Chrome** the night in which the file was published on the blog
- By analyzing the OS artifacts we found that **it was installed and only executed once, 3 minutes before the publish date and time on the blog**

## ACTIVE RESEARCHES

- Memory Dump with Volatility and Rekall
- Can we find any temporal reference for browsing activities?
- Can we correlate Tor Browser cache entries to carved files from pagefile/hiberfil/memory dump?
- Tor Browser on Mac OS X
- **Tor Browser on Linux**
- Orbot on Android

## Q&A?

## **Mattia Epifani**

- Digital Forensics Analyst
- $\blacksquare$  CEO @ REALITY NET System Solutions
- GCFA, GMOB, GNFA, GREM
- CEH, CHFI, CCE, CIFI, ECCE, AME, ACE, MPSC
- Mail **mattia.epifani@realitynet.it**
- Twitter **@mattiaep**
- Linkedin **http://www.linkedin.com/in/mattiaepifani**
- Web **http://www.realitynet.it**
- Blog **http://blog.digital-forensics.it http://mattiaep.blogspot.it**

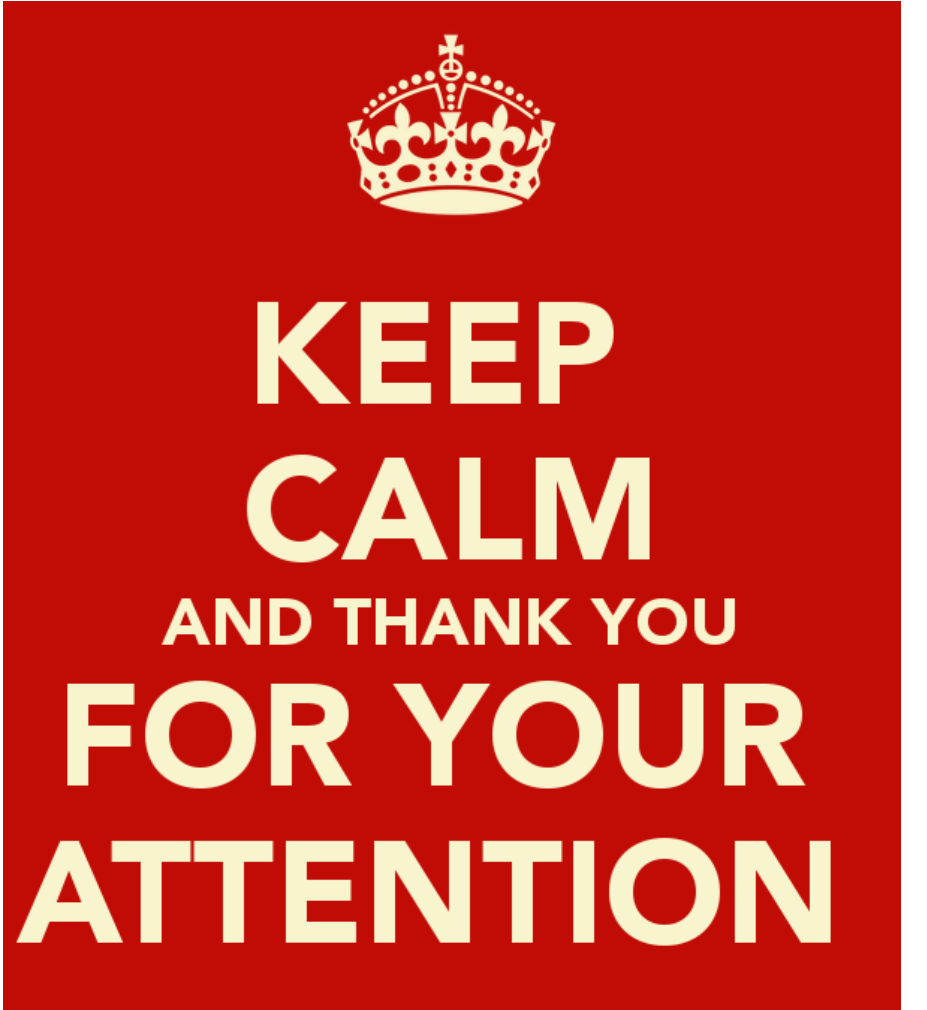